# Cisco Config Elements

### **Contents**

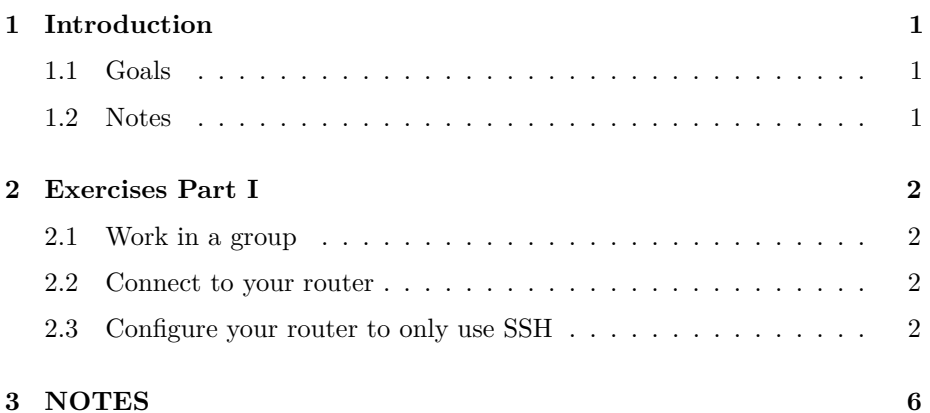

### <span id="page-0-0"></span>**1 Introduction**

### <span id="page-0-1"></span>**1.1 Goals**

• Learn the basic set of IOS commands required to enable SSH on your Cisco Switch or Router

#### <span id="page-0-2"></span>**1.2 Notes**

- Commands preceded with "\$" imply that you should execute the command as a general user - not as root.
- Commands preceded with "#" imply that you should be working as root.
- Commands with more specific command lines (e.g. "rtrX>" or "mysql>") imply that you are executing commands on remote equipment, or within another program.
- $\bullet~$  If a command line ends with "" this indicates that the command continues on the next line and you should treat this as a single line.

### <span id="page-1-0"></span>**2 Exercises Part I**

#### <span id="page-1-1"></span>**2.1 Work in a group**

For this exercise you need to work in groups. Assign one person to type on the keyboard. There should be 4 people in group. For instance, members of Group 1 are those on pc1-pc4, Group 2 use pc5-pc8, Group 3 use pc9-12, etc. . .

If you are unsure of what group you are in refer to the Network Diagram on the classroom wiki by going to http://noc.ws.nsrc.org/ and clicking on the Network Diagram link.

#### <span id="page-1-2"></span>**2.2 Connect to your router**

Log in to your vm/pc image and install Telnet:

```
$ sudo apt-get install telnet
```
If it is already installed that is fine.

Now connect to the router in your group:

\$ telnet 10.10.N.254

```
username: cisco
password: cisco
```
routerN>enable

Display information about your router

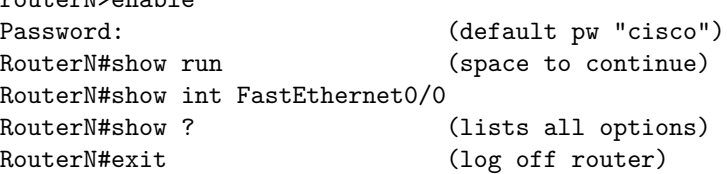

#### <span id="page-1-3"></span>**2.3 Configure your router to only use SSH**

These steps will do the following:

- Create an ssh key for your router
- Create an encrypted password for the user cisco
- Encrypt the enable password (cisco)
- Turn off telnet (unencrypted) access to your router
- Turn on SSH (version 2) access to your router

You need to work in groups of 4. Get together with the members of your router group and assign one person to enter commands. To start connect to one of the PCs in use by your group. From that PC image telnet to your router:

\$ telnet rtrN.ws.nsrc.org (or "telnet 10.10.N.254") username: cisco password: cisco rtrN> enable (en) password: cisco rtrN# configure terminal (conf t) rtrN(config)# aaa new-model rtrN(config)# ip domain-name ws.nsrc.org rtrN(config)# crypto key generate rsa

How many bits in the modulus [512]: 2048

Wait for the key to generate. You can now specify passwords and they will be encrypted. First let's remove our cisco user temporarily, then we'll recreate the user.

#### **CRITICAL! CRITICAL! CRITICAL!**

PLEASE DO NOT USE ANYTHING OTHER THAN THE CLASS PASSWORD AND THE USER "CISCO"

If you use other usernames or passwords you will break exercises for other participants of the class during the week. Thank you!

```
rtrN(config)# no username cisco
rtrN(config)# username cisco secret 0 <CLASS PASSWORD>
```
Now the cisco user's password (of ) is encrypted. Next let's encrypt the enable password as well:

rtrN(config)# enable secret 0 <CLASS PASSWORD>

Now we'll tell our router to only allow SSH connections on the 5 defined consoles (vty 0 through 4):

```
rtrN(config)# line vty 0 4
rtrN(config-line)# transport input ssh
rtrN(config-line)# exit
```
This drops us out of the "line" configuration mode and back in to the general configuration mode. Now we'll tell the router to log SSH-related events and to only allow SSH version 2 connections:

```
rtrN(config)# ip ssh logging events
rtrN(config)# ip ssh version 2
```
Now exit from configuration mode:

```
rtrN(config)# exit
```
And, write these changes to the routers permament configuration:

```
rtrN# write memory (wr mem)
```
Ok. That's it. You can no longer use telnet to connect to your router. You must connect using SSH with the user "cisco" and password . The enable password is, also, - Naturally in a real-world situation you would use much more secure passwords.

Before you exit your Telnet session be sure to test ssh connectivity from another PC in your group (or, open another terminal window). Do this in case you made a mistake to avoid locking yourself out of your router.

First, try connection again with telnet:

\$ telnet rtrN.ws.nsrc.org

What happens? You should see something like:

Trying 10.10.N.254... telnet: Unable to connect to remote host: Connection refused

Now try connecting with SSH:

\$ ssh cisco@rtrN.ws.nsrc.org

You should see something looks similar to this:

The authenticity of host 'rtr2.ws.nsrc.org (10.10.2.254)' can't be established. RSA key fingerprint is 93:4c:eb:ad:5c:4a:a6:3e:8b:9e: 4f:e4:e2:eb:e4:7f. Are you sure you want to continue connecting (yes/no)?

Enter in "yes" and press ENTER to continue...

Now you'll see the follwoing:

Password: <CLASSS PASSWORD> rtrN>

Type "enable" to allow us to execute privileged commands:

rtrN> enable Password: <CLASS PASSWORD> rtrN#

Now let's view the current router configuration:

rtrN# show running (sh run)

Press the space bar to continue. Note some of the entries like:

enable secret 5 \$1\$p4/E\$PnPk6VaF8QoZMhJx56oXs. .

. username cisco secret 5 \$1\$uNg1\$M1yscHhYs..upaPP4p8gX1 . .

. line vty 0 4 exec-timeout 0 0 transport input ssh

You can see that both the enable password and the password for the user cisco have been encrypted. This is a good thing.

Now you should exit the router interface to complete this exercise:

rtrN# exit

.

And, if you still have your older Telnet session in another window be sure to exit from that as well.

## <span id="page-5-0"></span>**3 NOTES**

- 1. If you are locked out of your router after this exercise let your instructor know and they can reset your router's configuration back to its original state.
- 2. Please only do this exercise once. If multiple people do this exercise it's very likely that access to the router will be broken.
- 3. During the week you will configure items such as SNMP, Netflow and more on your group's router. From now on you can simply connect to the router directly from your laptop or desktop machine using SSH.